# 19296C380使用说明书

# 目 录

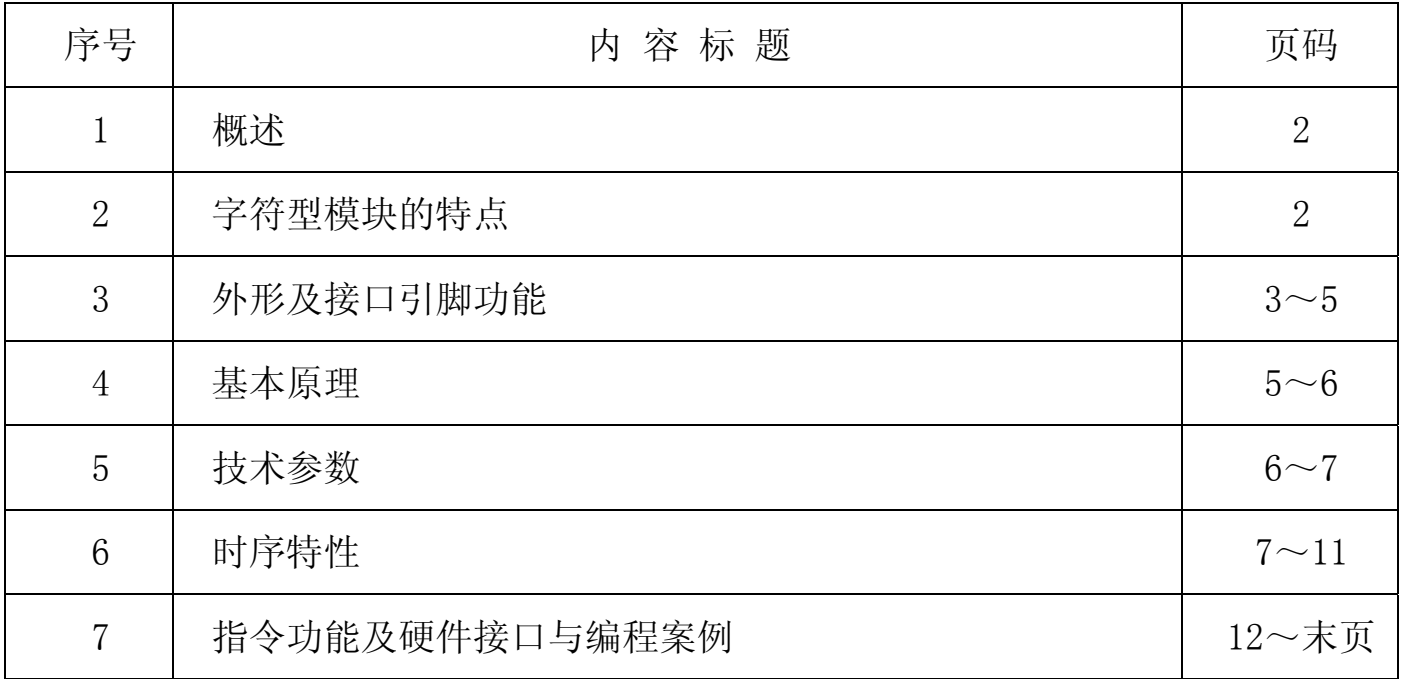

#### 1.概述

我司专注于液晶屏及液晶模块的研发、制造。所生产19296-380型液晶模块由于使 用方便、显示清晰,广泛应用于各种人机交流面板。

19296-380可以显示不大于192×96点阵单色图片, 或显示 12 个×6 行=72 个的 16\*16 点阵 的汉字, 或显示 24 个×6 行=144 个的 8\*16 点阵的英文、数字、符号。或显示 38 个×24 行的 5\*8 点阵的英文、数字、符号。

#### 2.19296-380图像型点阵液晶模块的特性

1.1 结构牢:LCD、背光;

1.2 IC 采用 ST75256,功能强大,稳定性好

1.3 功耗低:1 - 100mW (不带背光 1mW <3.3V@0.3mA>,带背光不大于 100mW<3.3V@30mA>);

1.4 显示内容:

●192\*96 点阵单色图片。

●或显示 12 个×6 行=72 个的 16\*16 点阵的汉字, 按照 24\*12 点阵汉字来计算可显示 8 字/行\*8 行。

●或显示 24 个×6 行=144 个的 8\*16 点阵的英文、数字、符号。

●或显示 38 个×24 行的 5\*8 点阵的英文、数字、符号。;

●可选用16\*16点阵或其他点阵的图片来自编汉字也可配合字库IC (GB2312) 来显示汉字。

1.5 指令功能强;

1.6 接口简单方便:可选 I²C 总线、4 线 SPI 串口、6800 系列并口、8080 系列并口。

1.7 工作温度宽:-20℃ - 70℃;

1.8 可靠性高。

#### 3.外形尺寸及接口引脚功能

3.1 外形尺寸图

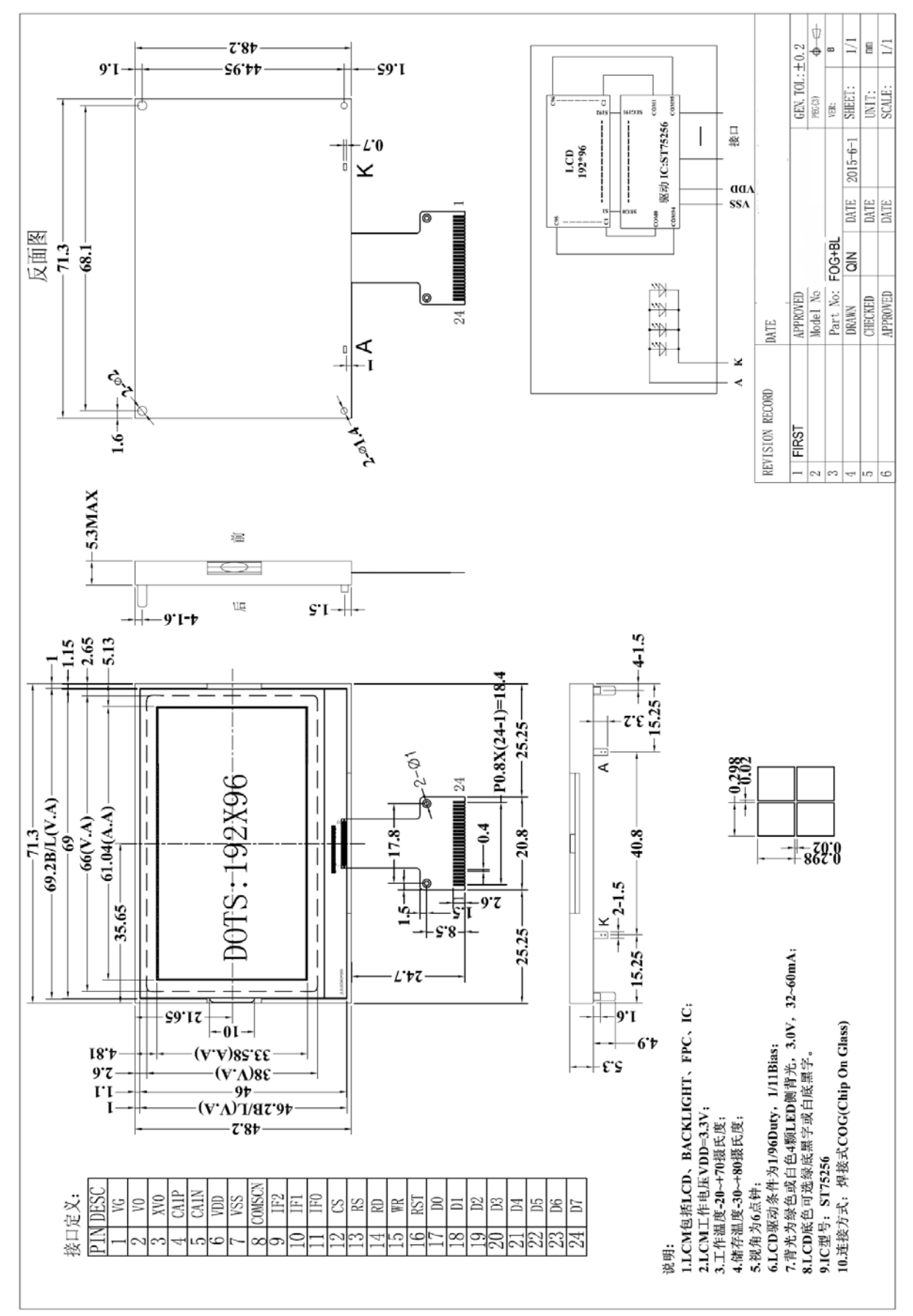

图 1.外形尺寸

# 3.2 模块的接口引脚功能

## 3.2.1 并行时接口引脚功能

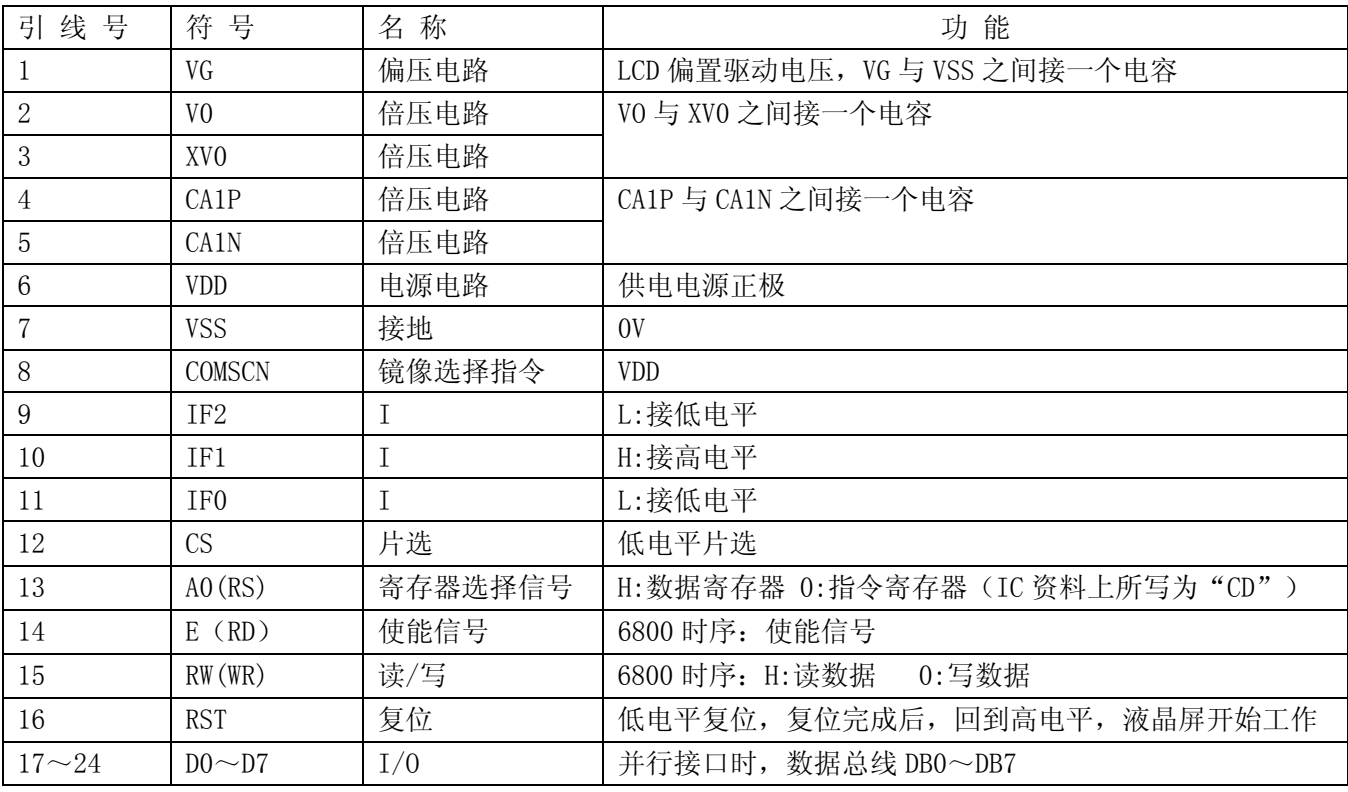

## 表 1: 模块并行接口引脚功能

## 3.2.2 四线串行时接口引脚功能

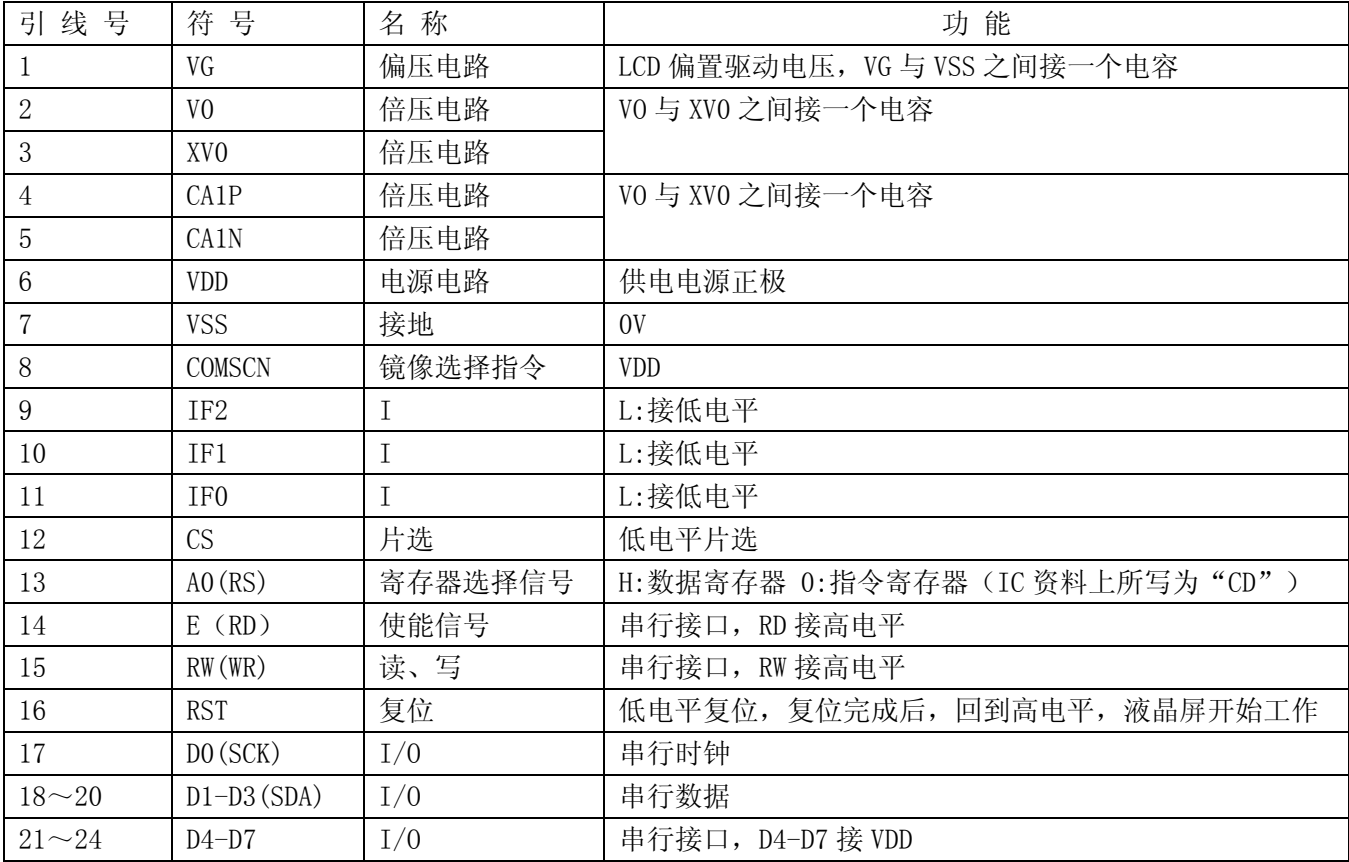

表 2:4 线 SPI 串行接口引脚功能

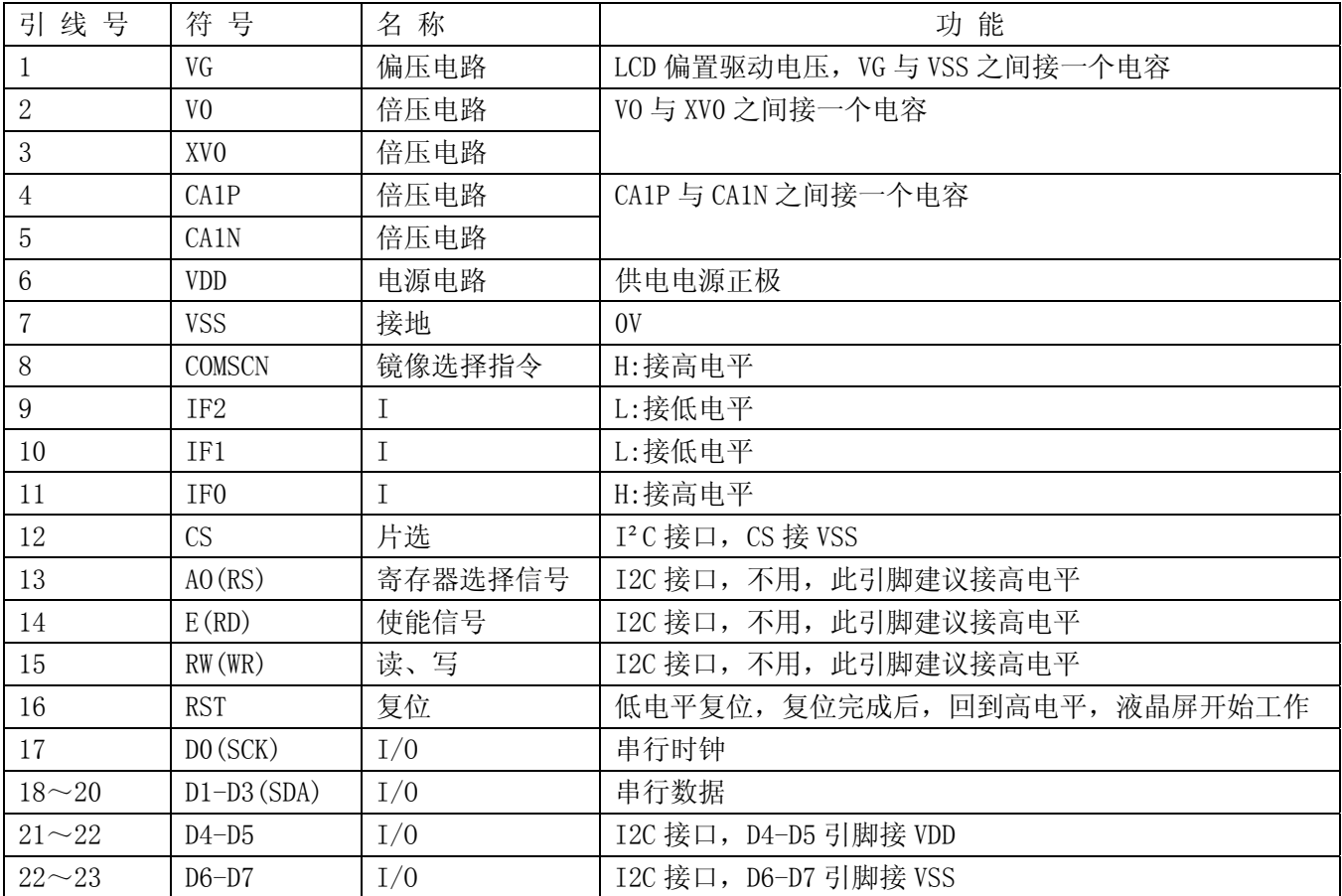

### 3.2.3 I²C 总线时接口引脚功能

#### 表 3:I²C 总线接口引脚功能

#### 4.基本原理

#### 4.1 液晶屏 (LCD)

在 LCD 上排列着 192×96 点阵,192 个列信号与驱动 IC 相连,96 个行信号也与驱动 IC 相连, IC 邦定在 LCD 玻璃上(这种加工工艺叫 COG).

## 4.2 工作电图:

图1是19296-380图像点阵型模块的电路框图,它由驱动IC ST75256及几个电阻电容组成。

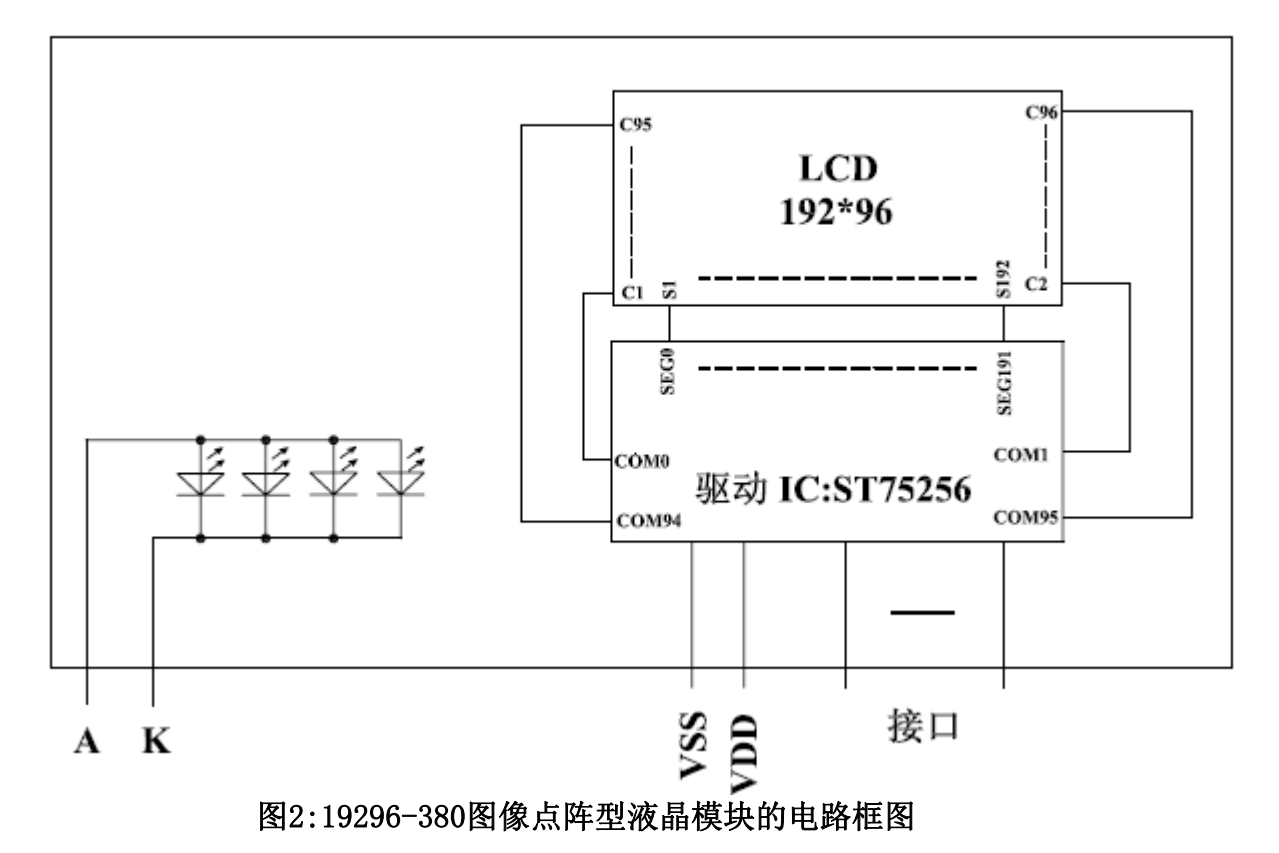

## 4.3 背光参数

该型号液晶模块带 LED 背光源。它的性能参数如下: 工作温度: -20∽+70°C; 存储温度:-30∽+80°C; 背光板选用白色; 正常工作电流为:32∽80mA; 工作电压:3.0V

## 5.技术参数

## 5.1 最大极限参数(超过极限参数则会损坏液晶模块)

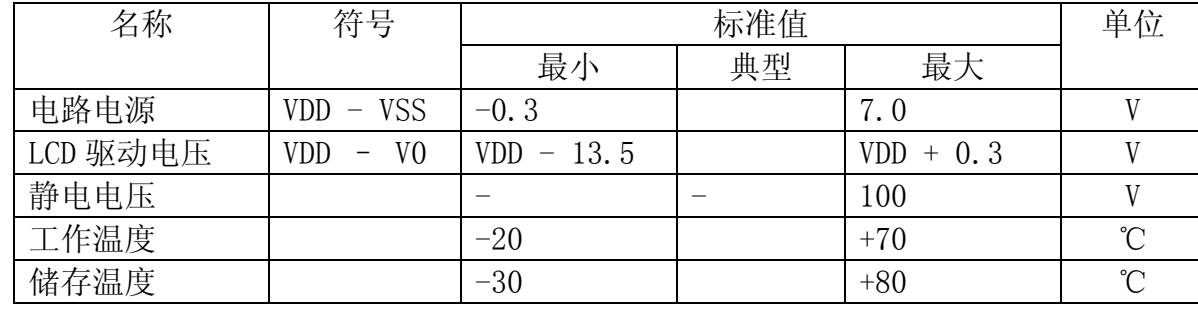

#### 表 5: 最大极限参数

## 5.2 直流(DC)参数

可以选择 3.3V 供电及 5.0V 供电两种方式:

| 名称                                                   | 符<br>号          | 测试条件                  | 标准值    |             |            | 单位 |  |
|------------------------------------------------------|-----------------|-----------------------|--------|-------------|------------|----|--|
|                                                      |                 |                       | MIN    | <b>TYPE</b> | MAX        |    |  |
| 工作电压                                                 | <b>VIN</b>      | 3.3V 供电               | 1.7    | 3.3         | 3.4        | V  |  |
|                                                      |                 | 5.0V 供电               | 2.6    | 5.0         | 5.2        | V  |  |
| 输入高电平                                                | VIH             |                       | 2.2    |             | <b>VDD</b> | V  |  |
| 输入低电平                                                | VI <sub>0</sub> |                       | $-0.3$ |             | 0.6        | V  |  |
| 输出高电平                                                | <b>VOH</b>      | $IOH = 0.2mA$         | 2.4    |             |            | V  |  |
| 输出低电平                                                | V <sub>0</sub>  | $100 = 1.2 \text{mA}$ |        |             | 0.4        | V  |  |
| 模块工作电流                                               | IDD             | $VDD = 3.3V$          |        |             | 0.3        | mA |  |
| 背光工作电流                                               | ILED            | $VLED=3.0V$           | 40     | 65          | 100        | mA |  |
| حققان حناك<br>$\pm$ $\sim$<br>$\pm$ $\pm$ $\sqrt{2}$ |                 |                       |        |             |            |    |  |

表 6: 直流 (DC) 参数

### 6. 读写时序特性(AC 参数)

## 6.1 4 线 SPI 串行接口写时序特性(AC 参数)

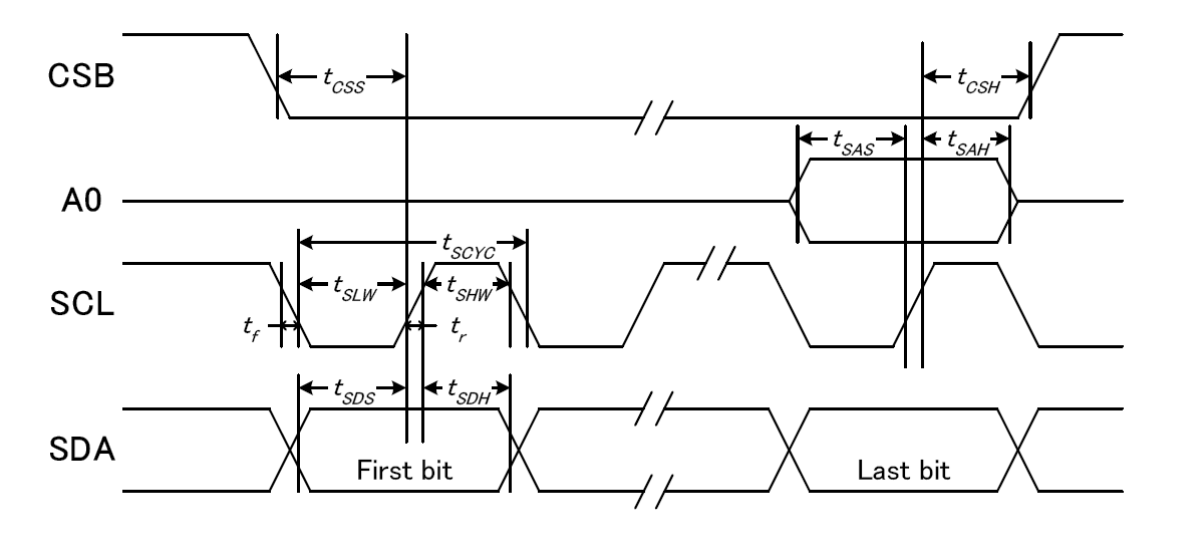

图 3. 从 CPU 写到 ST75256(Writing Data from CPU to ST75256)

| 项<br>目                    | 符号      | 测试条件    | 极限值 |      |      | 单位 |
|---------------------------|---------|---------|-----|------|------|----|
|                           |         |         | MIN | TYPE | MAX  |    |
| 4线 SPI串口时钟周期              | tSCYC   |         | 80  | $ -$ | $ -$ | ns |
| (4-line SPI Clock Period) |         |         |     |      |      |    |
| 保持SCK高电平脉宽                | tSHW    |         | 30  |      |      | ns |
| (SCL "H" pulse width)     |         | 引脚: SCL |     |      |      |    |
| 保持SCLK低电平脉宽               | tSLW    |         | 30  |      |      | ns |
| (SCL "L" pulse width)     |         |         |     |      |      |    |
| 地址建立时间                    | tSAS    |         | 20  |      |      | ns |
| (Address setup time)      |         | 引脚: A0  |     |      |      |    |
| 地址保持时间                    | tSAH    |         | 20  |      |      | ns |
| (Address hold time)       |         |         |     |      |      |    |
| 数据建立时间                    | $t$ SDS |         | 20  | --   |      | ns |
| (Data setup time)         |         | 引脚: SID |     |      |      |    |
| 数据保持时间                    | $t$ SDH |         | 20  |      |      | ns |
| (Data hold time)          |         |         |     |      |      |    |
| 片选信号建立时间                  | tCSS    |         | 20  |      |      | ns |
| (CS-SCL time)             |         | 引脚: CSB |     |      |      |    |
| 片选信号保持时间                  | tCSH    |         | 20  |      |      | ns |
| (CS-SCL time)             |         |         |     |      |      |    |

表 7. 写数据到 ST75256 的时序要求

VDD =1.8<sup>~</sup>3.3V $\pm$ 5%, Ta = -30<sup>~</sup>85°C

输入信号的上升和下降时间(TR, TF) 在 15 纳秒或更少的规定。

所有的时间,用 20%和 80%作为标准规定的测定。

## 6.2 6800 时序并行接口的时序特性(AC 参数)

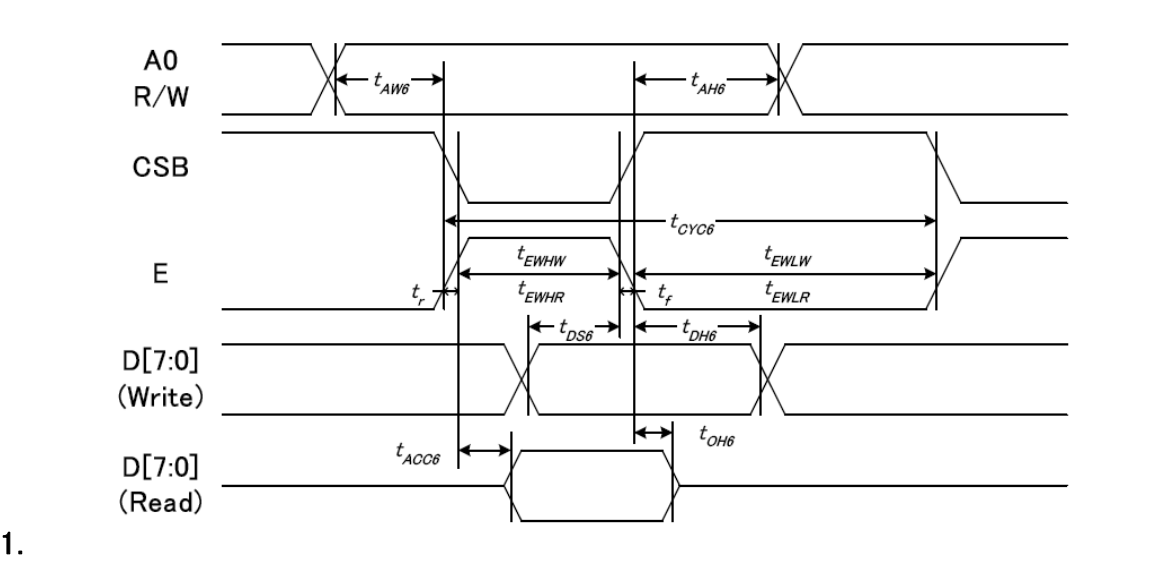

#### 从 CPU 写到 ST75256(Writing Data from CPU to ST75256)

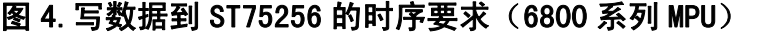

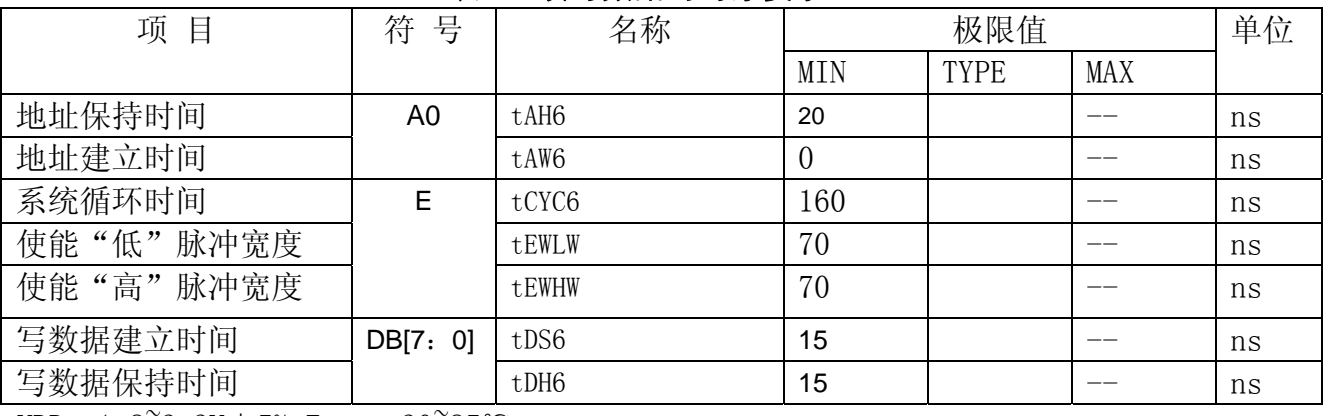

#### 表 8. 读写数据的时序要求

VDD =1.8<sup> $\degree$ </sup>3.3V ± 5%, Ta = -30 $\degree$ 85 $\degree$ C

输入信号的上升时间和下降时间(TR,TF)是在 15 纳秒或更少的规定。当系统循环时间非 常快,

 $(TR + TF) \leq (t\ncyc6 - t\neq v\neq v\neq t\neq w)$ 指定。

所有的时间,用 20%和 80%作为参考指定的测定。

tewlw 指定为重叠的 CSB"H"和"L"。

 $R / W$ 信号总是"H"

#### 6.3 8080 时序并行接口的时序特性(AC 参数)

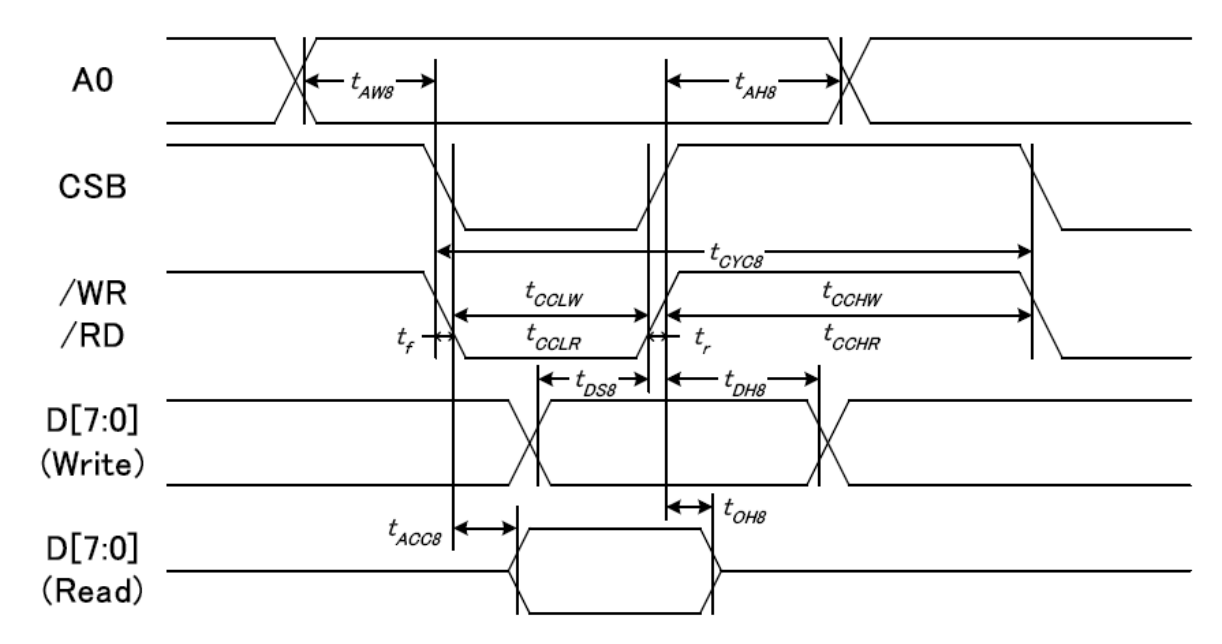

从 CPU 写到 ST75256(Writing Data from CPU to ST75256)

图 4.写数据到 ST75256 的时序要求(8080 系列 MPU)

| 项目        | 符号  | 名称    | 极限值        |      |     | 单位 |
|-----------|-----|-------|------------|------|-----|----|
|           |     |       | <b>MIN</b> | TYPE | MAX |    |
| 地址保持时间    | A0  | tAH8  | 20         |      |     | ns |
| 地址建立时间    |     | tAW8  | $\theta$   |      | __  | ns |
| 系统循环时间    | /WR | tCYC8 | 160        |      |     | ns |
| 使能"低"脉冲宽度 |     | tCCLW | 70         |      |     | ns |
| 使能"高"脉冲宽度 |     | tCCHW | 70         |      |     | ns |
| 写数据建立时间   | DB  | tDS8  | 15         |      | __  | ns |
| 写数据保持时间   |     | tDH8  | 15         |      | --  | ns |

表 8. 读写数据的时序要求

VDD =1.8<sup>~</sup>3.3V ± 5%, Ta =  $-30^{\circ}85^{\circ}$ C

 输入信号的上升时间和下降时间(TR,TF)是在 15 纳秒或更少的规定。当系统循环时间非 常快,

 $(TR + TF)$   $\leq$  (tcyc8 - tcclw - tcchw) 指定。

所有的时间,用 20%和 80%作为参考指定的测定。

tcclw 被指定为"L"之间的重叠 CSB 和/ WR 处于"L"级

## 6.3  $I^2C$ 接口的时序特性(AC 参数)

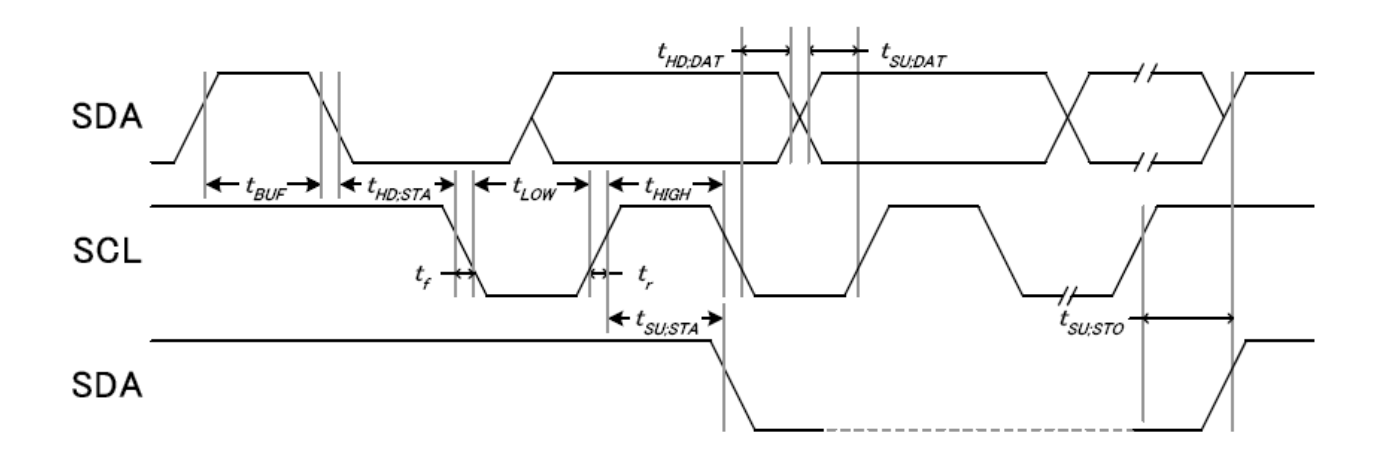

从 CPU 写到 ST75256(Writing Data from CPU to ST75256)

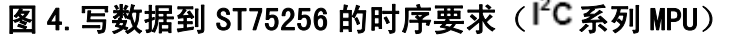

| $\sim$<br>$\sim$ - $\sim$ - $\sim$ - $\sim$ - $\sim$ - $\sim$ - $\sim$ |            |              |      |             |     |     |  |  |
|------------------------------------------------------------------------|------------|--------------|------|-------------|-----|-----|--|--|
| 项                                                                      | 符<br>믕     | 名称           | 极限值  |             |     | 单位  |  |  |
|                                                                        |            |              | MIN  | <b>TYPE</b> | MAX |     |  |  |
| SCL时钟频率                                                                | <b>CSL</b> | <b>FSCLK</b> | __   |             | 400 | kUZ |  |  |
| SCL时钟的低周期                                                              | CSL        | LOW          | 1. U |             | $-$ | us  |  |  |

表 8. 读写数据的时序要求

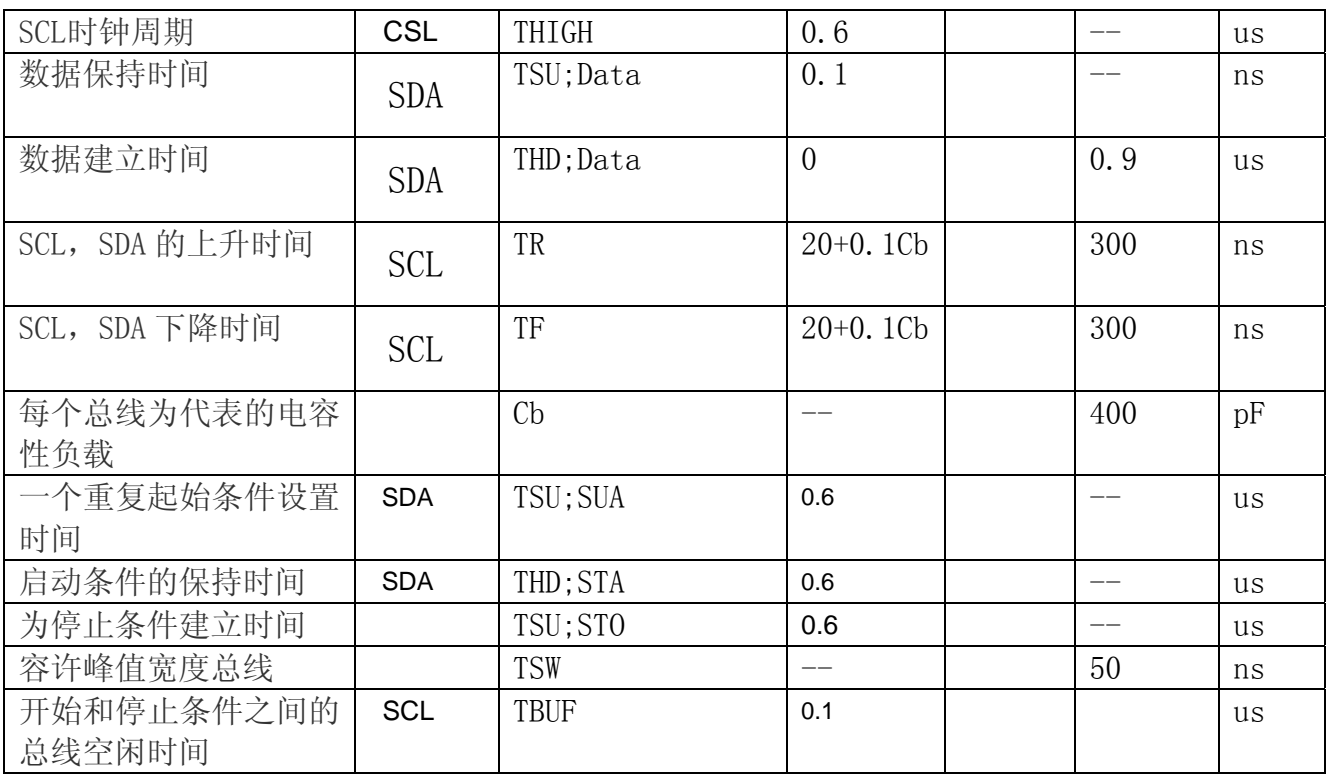

所有的时间,用 20%和 80%作为标准规定的测定。

这是推荐的操作 I C 接口与 VDD1 高于 2.6V。

## 6.4 电源启动后复位的时序要求 (RESET CONDITION AFTER POWER UP):

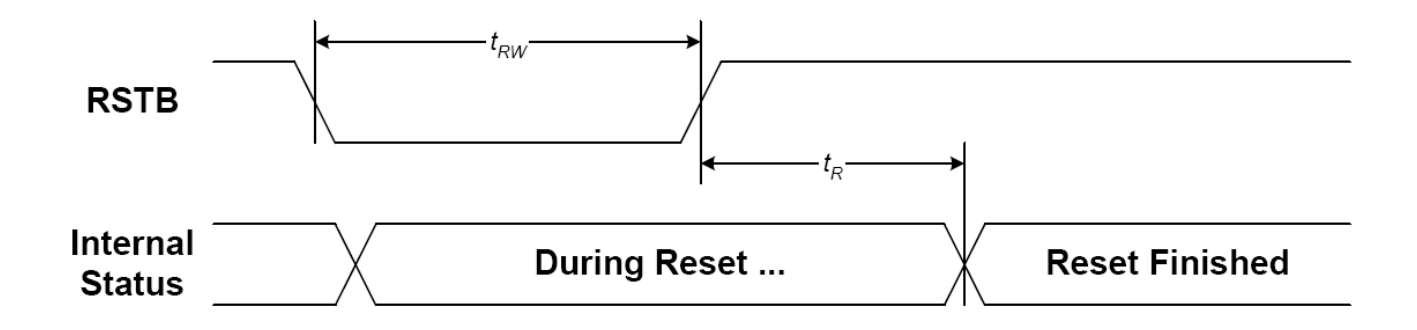

## 图 5:电源启动后复位的时序

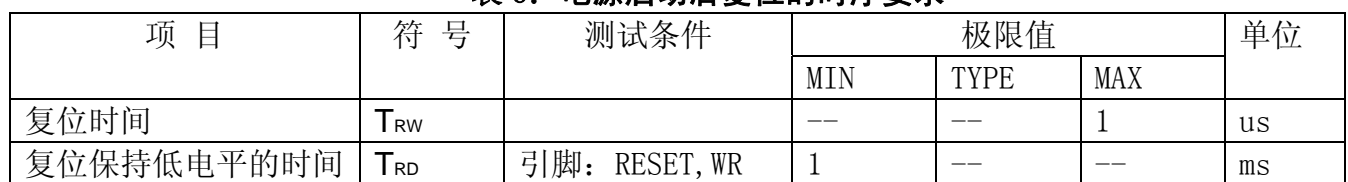

#### 表 6:电源启动后复位的时序要求

## 7.指令功能:

#### 7.1 指令表

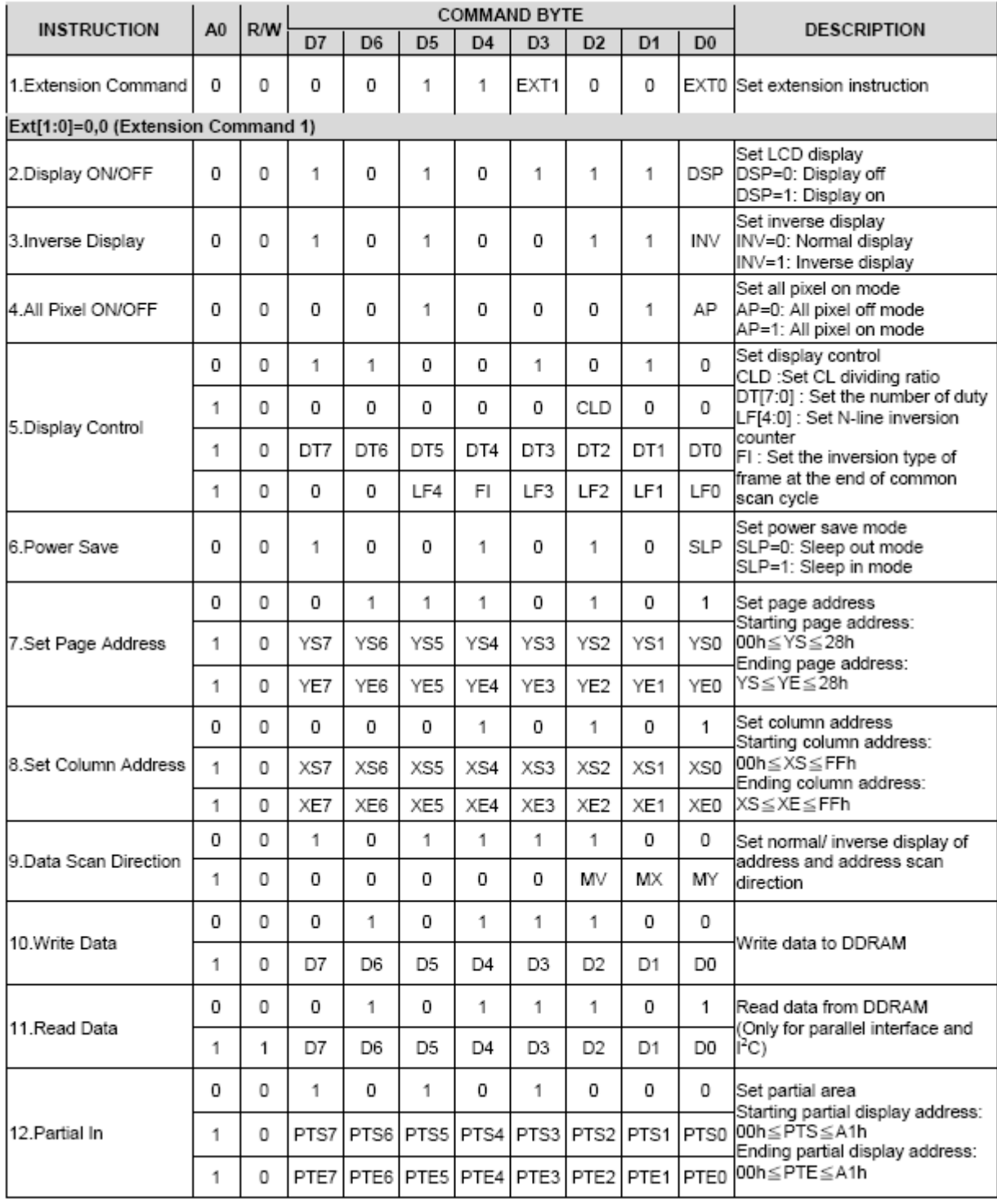

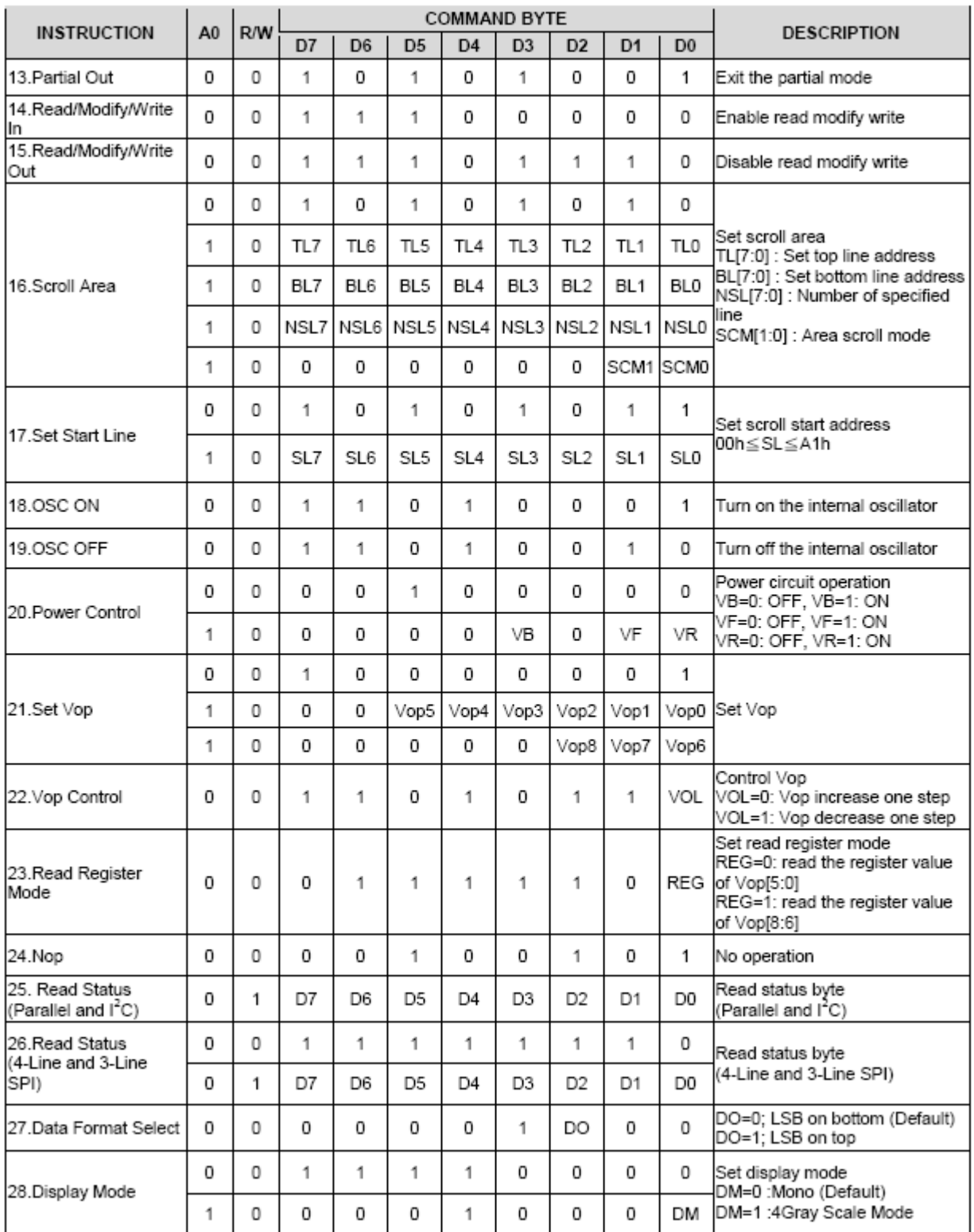

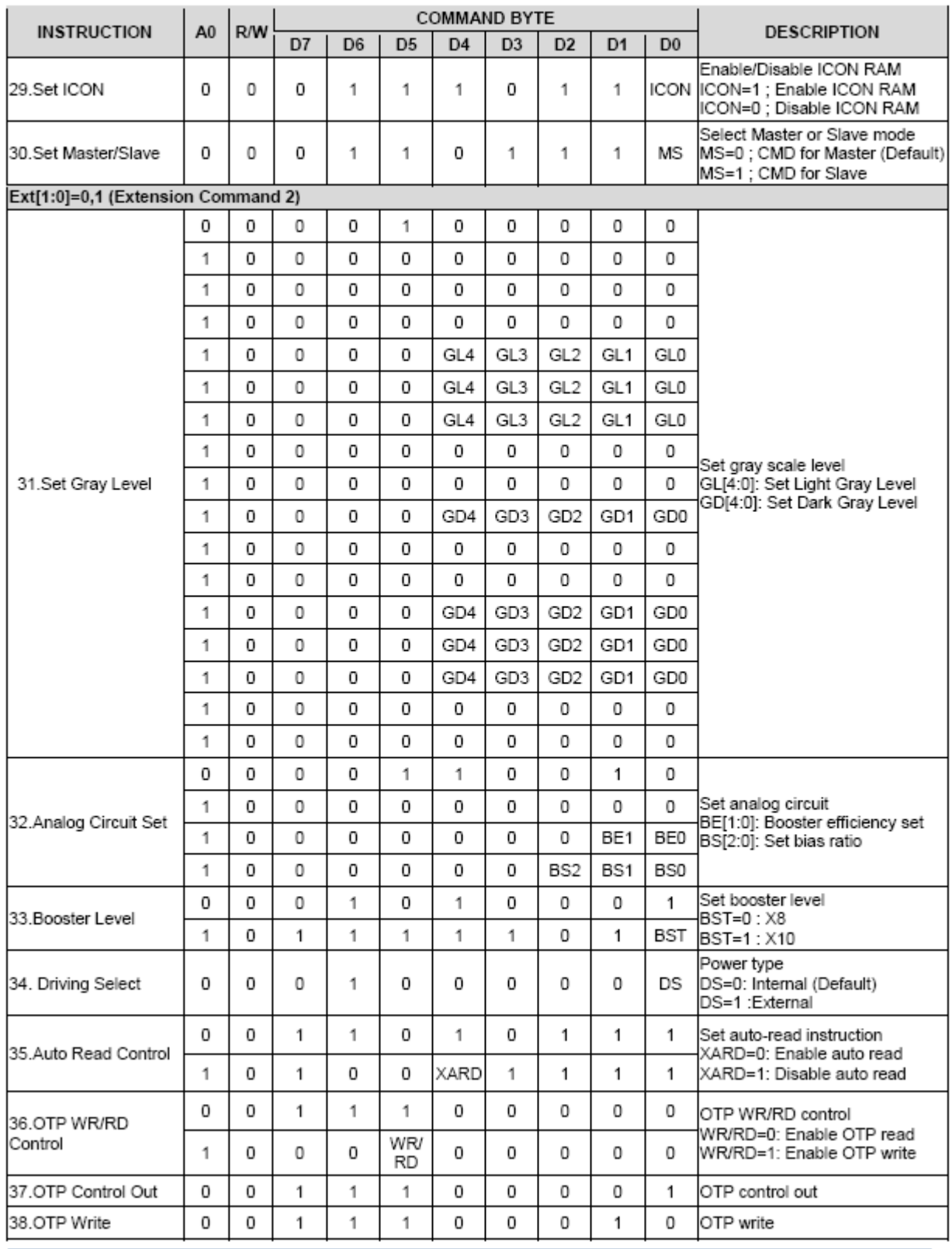

| <b>INSTRUCTION</b>                | <b>COMMAND BYTE</b><br>R/W<br>A <sub>0</sub> |          |      |                 |                 |                 |                                                | <b>DESCRIPTION</b> |                 |                  |                                                        |
|-----------------------------------|----------------------------------------------|----------|------|-----------------|-----------------|-----------------|------------------------------------------------|--------------------|-----------------|------------------|--------------------------------------------------------|
|                                   |                                              |          | D7   | D <sub>6</sub>  | D <sub>5</sub>  | D <sub>4</sub>  | D <sub>3</sub>                                 | D <sub>2</sub>     | D <sub>1</sub>  | D <sub>0</sub>   |                                                        |
| 39.OTP Read                       | 0                                            | 0        | 1    | 1               | 1               | 0               | 0                                              | 0                  | 1               | 1                | OTP read                                               |
| 40.OTP Selection                  | 0                                            | 0        | 1    | 1               | 1               | 0               | 0                                              | 1                  | 0               | O                | OTP selection control<br>Ctrl=1: Disable OTP Selection |
| Control                           | 1                                            | 0        | 1    | Ctrl            | 0               | 1               | 1                                              | 0                  | 0               | 1                | Ctrl=0: Enable OTP Selection                           |
| 41.OTP Programming                | 0                                            | 0        | 1    | 1               | 1               | 0               | 0                                              | 1                  | 0               | 1                | OTP programming setting                                |
| Setting                           | 1                                            | 0        | 0    | 0               | 0               | 0               | 1                                              | 1                  | 1               | 1                |                                                        |
|                                   | 0                                            | 0        | 1    | 1               | 1               | 1               | 0                                              | 0                  | 0               | 0                |                                                        |
|                                   | 1                                            | 0        | 0    | 0               | 0               | FRA4            |                                                | FRA3 FRA2 FRA1     |                 | FRA0             |                                                        |
| 42. Frame Rate                    | 1                                            | 0        | 0    | 0               | 0               | FRB4            | FRB3                                           | FRB2 FRB1          |                 | FRB0             | Frame rate setting in different<br>temperature range   |
|                                   | 1                                            | 0        | 0    | 0               | 0               | FRC4            |                                                | FRC3 FRC2 FRC1     |                 | FRC0             |                                                        |
|                                   | 1                                            | 0        | 0    | 0               | 0               | FRD4            |                                                | FRD3 FRD2 FRD1     |                 | FRD0             |                                                        |
|                                   | 0                                            | 0        | 1    | 1               | 1               | 1               | 0                                              | 0                  | 1               | 0                |                                                        |
| 43. Temperature                   | 1                                            | $\theta$ | 0    | TA <sub>6</sub> | TA <sub>5</sub> | TA4             | TA3                                            | TA <sub>2</sub>    | TA1             | TA <sub>0</sub>  | Temperature range setting                              |
| Range                             | 1                                            | 0        | 0    | TB6             | TB <sub>5</sub> | TB4             | TB <sub>3</sub>                                | TB <sub>2</sub>    | TB <sub>1</sub> | TB <sub>0</sub>  |                                                        |
|                                   | 1                                            | 0        | 0    | TC <sub>6</sub> | TC <sub>5</sub> | TC4             | TC <sub>3</sub>                                | TC <sub>2</sub>    | TC1             | TC <sub>0</sub>  |                                                        |
|                                   | 0                                            | 0        | 1    | 1               | 1               | 1               | 0                                              | 1                  | 0               | 0                |                                                        |
|                                   | 1                                            | 0        | MT13 |                 |                 |                 | MT12 MT11 MT10 MT03 MT02 MT01                  |                    |                 | MT00             |                                                        |
|                                   | 1                                            | 0        | MT33 | MT32 MT31       |                 | MT30            |                                                | MT23 MT22          | MT21            | MT <sub>20</sub> |                                                        |
| 44. Temperature                   | 1                                            | 0        | MT53 | MT52 MT51       |                 | MT50            |                                                | MT43 MT42 MT41     |                 | MT40             |                                                        |
| Gradient                          | 1                                            | 0        | MT73 | <b>MT72</b>     | <b>MT71</b>     | <b>MT70</b>     |                                                | MT63 MT62 MT61     |                 | MT60             | Set temperature gradient<br>compensation coefficient   |
| Compensation                      | 1                                            | 0        | MT93 |                 |                 |                 | MT92   MT91   MT90   MT83   MT82   MT81        |                    |                 | <b>MT80</b>      |                                                        |
|                                   | 1                                            | 0        | MTB3 |                 |                 |                 | MTB2 MTB1 MTB0 MTA3 MTA2 MTA1 MTA0             |                    |                 |                  |                                                        |
|                                   | 1                                            | 0        | MTD3 |                 |                 |                 | MTD2 MTD1 MTD0 MTC3 MTC2 MTC1                  |                    |                 | MTC0             |                                                        |
|                                   | 1                                            | 0        |      |                 |                 |                 | MTF3   MTF2   MTF1   MTF0   MTE3   MTE2   MTE1 |                    |                 | MTE0             |                                                        |
| Ext[1:0]=1,0(Extension Command 3) |                                              |          |      |                 |                 |                 |                                                |                    |                 |                  |                                                        |
|                                   | 0                                            | 0        | 1    | 1               | 0               | 1               | 0                                              | 1                  | 0               | 1                |                                                        |
| 45.Set ID                         | 1                                            | 0        | ID7  | ID <sub>6</sub> | ID <sub>5</sub> | ID <sub>4</sub> | ID <sub>3</sub>                                | ID <sub>2</sub>    | ID <sub>1</sub> | ID0              | Set ID                                                 |
| 46 Read ID                        | 0                                            | 0        | 0    | 1               | 1               | 1               | 1                                              | 1                  | 1               | <b>RID</b>       | Read ID<br>RID=1 : Enable<br>RID=0 : Disable           |
| Ext[1:0]=1,1(Extension Command 4) |                                              |          |      |                 |                 |                 |                                                |                    |                 |                  |                                                        |
| 47.Enable OTP                     | 0                                            | 0        | 1    | 1               | 0               | 1               | 0                                              | 1                  | 1               | O                | Enable OTP<br>EOTP = 0 : Disable (Default)             |
|                                   | 1                                            | 0        | 0    | 0               | 0               | EOTP            | 0                                              | 0                  | 0               | 0                | EOTP =1 : Enable                                       |

表 8. 指令表

请详细参考 IC 资料"ST75256.PDF"。

#### 7.2 点阵与 DD RAM 地址的对应关系

请留意页的定义: PAGE, 与平时所讲的"页"并不是一个意思, 在此表示 8 个行就是一个"页", 一个 192\*96 点阵的屏分为 8 个"页",从第 0"页"到第 7"页"。

DB7--DB0 的排列方向: 数据是从下向上排列的。最低位 D0 是在最上面, 最高位 D7 是在最下面。 每一位(bit)数据对应一个点阵,通常"1"代表点亮该点阵,"0"代表关掉该点阵.如下图所示:

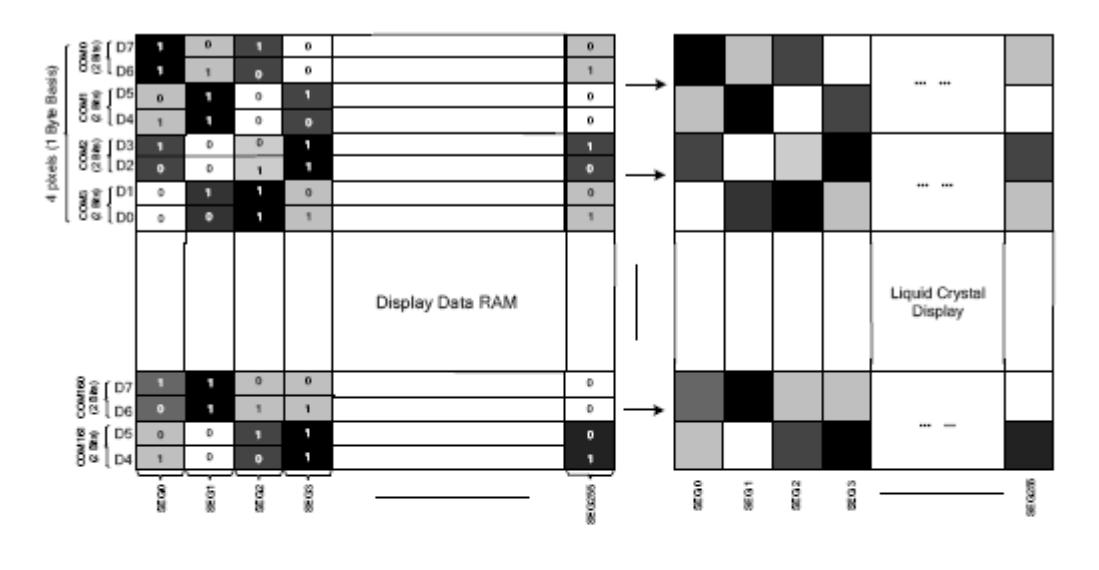

| 2 Bits Data | $N = 0 - 3$     | DDRAM | LCD |  |
|-------------|-----------------|-------|-----|--|
| $D2N+1$     | D <sub>2N</sub> |       |     |  |
|             |                 |       |     |  |
|             |                 | n     | 0   |  |
|             |                 |       |     |  |
|             |                 |       |     |  |

Figure 21 DDRAM Mapping (4-Level Gray Scale Mode)

下图摘自

ST75256 IC 资料,可通过"ST75256.PDF"之第 37 页获取最佳效果。

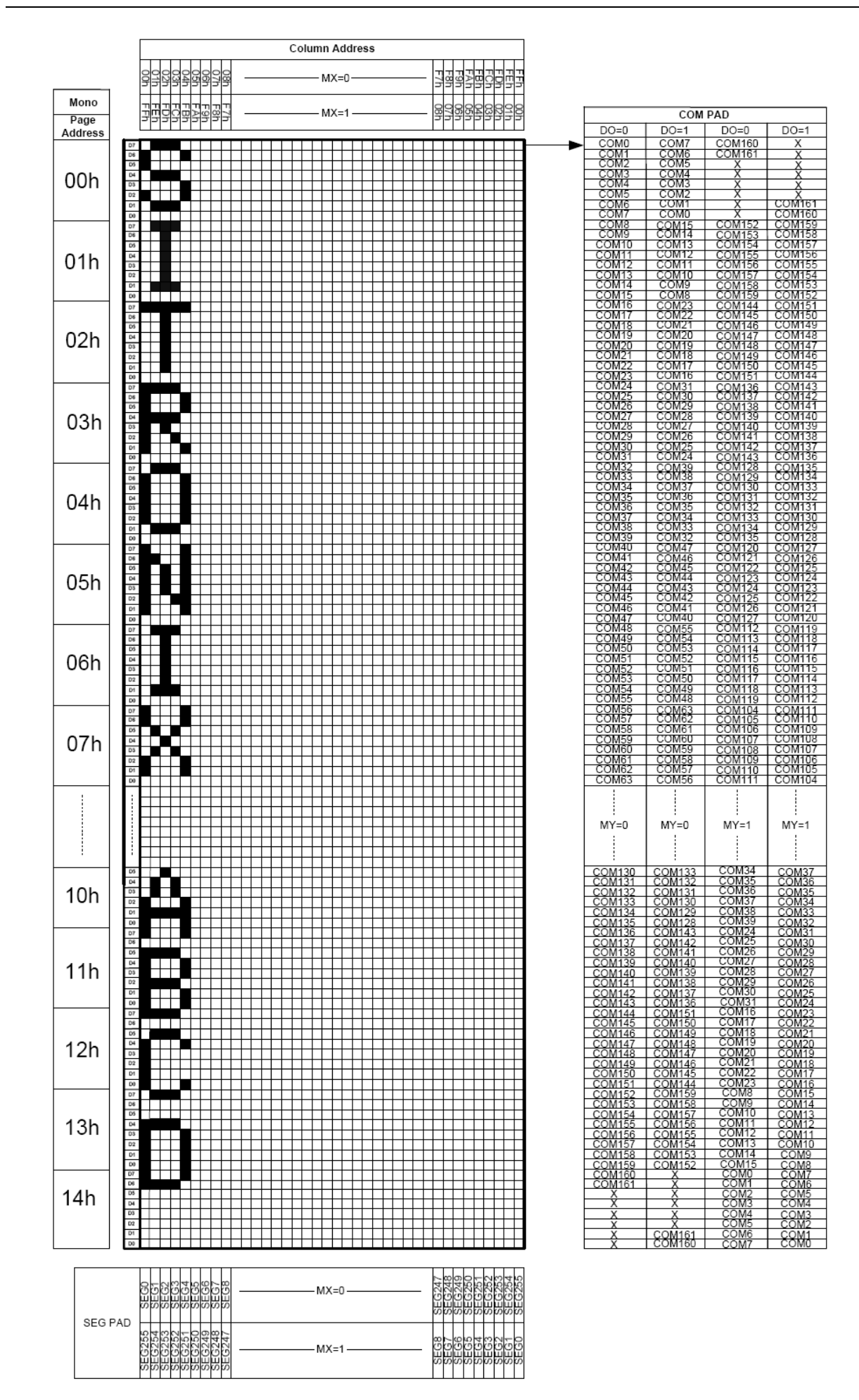

# 7.3 初始化方法

用户所编的显示程序,开始必须进行初始化,否则模块无法正常显示,过程请参考程序

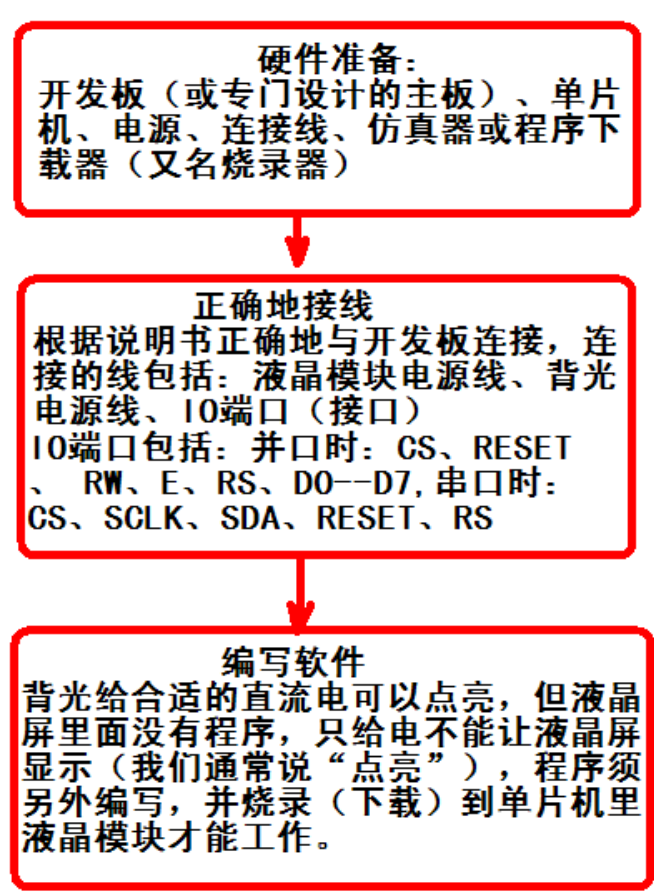

点亮液晶模块的步骤

#### 7.4 程序举例:

7.4.1 串行接口

液晶模块与 MPU(以 8051 系列单片机为例)接口图如下:

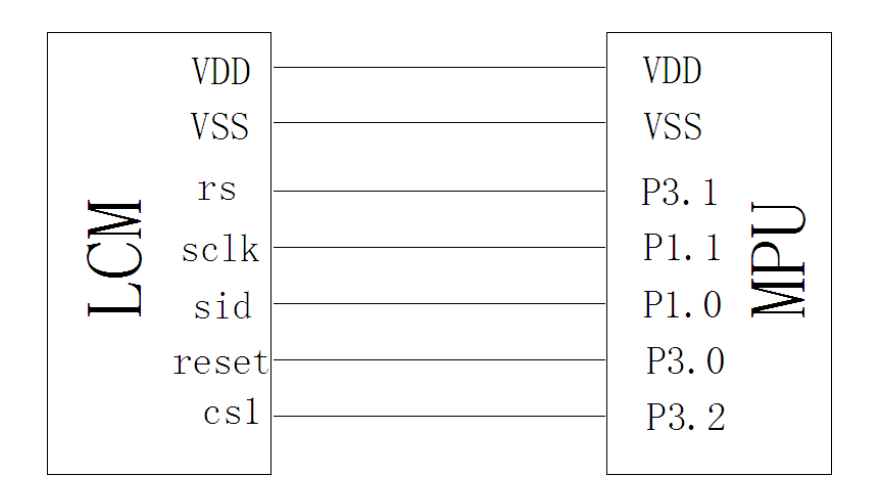

#### 图 8.串行接口

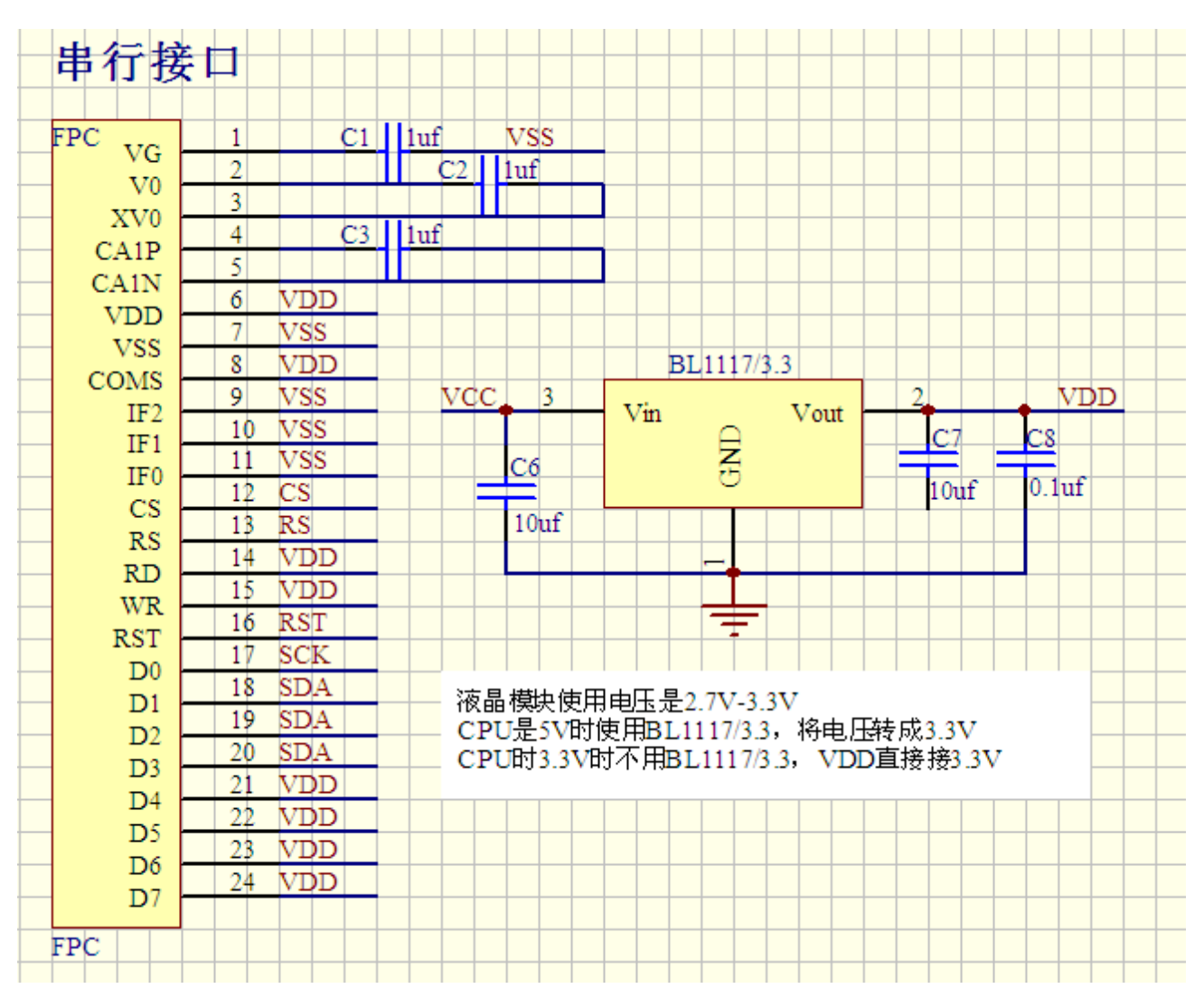

串行电路图

#### 7.5.2 以下是串行接口例程序

/\* 液晶模块型号:19264C380 串行接口 驱动 IC 是:ST75256

\*/

 $\#include$   $\langle \text{reg52. H} \rangle$ #include <intrins.h> #include <chinese code.h> sbit lcd cs1 =  $P3^2$ ; //CS sbit lcd reset=  $P3^0$ ; //RST sbit lcd sclk =  $P1^1$ ; //串行时钟 sbit  $lcd$   $rs$  = P3^1; //RS sbit  $1cd$  sid = P1^0; //串行数据 sbit key =  $P2^0$ : //按键 #define uchar unsigned char #define uint unsigned int

/\*延时:1 毫秒的 i 倍\*/

```
void delay(int i) 
\{ int j,k; 
    for (j=0; j \le i; j++)for (k=0; k<110; k++);
} 
/*延时:1us 的 i 倍*/ 
void delay_us(int i) 
{ 
     int j,k; 
    for (j=0; j \le i; j++)for (k=0; k<1; k++);
} 
/*等待一个按键, 我的主板是用 P2.0 与 GND 之间接一个按键*/
void waitkey() 
{ 
  repeat: 
     if (key==1) goto repeat; 
     else delay(2000); 
} 
//写指令到 LCD 模块 
void transfer_command_lcd(int data1) 
{ 
     char i; 
     lcd_cs1=0; 
     lcd_rs=0; 
    for (i=0; i \le 8; i++) { 
          lcd_sclk=0; 
         if(data1&0x80) lcd sid=1;
          else lcd_sid=0; 
          lcd_sclk=1; 
         data1 \leq 1;
     } 
    lcd_csl=1;
} 
//写数据到 LCD 模块 
void transfer_data_lcd(int data1) 
{ 
     char i; 
    1cd cs1=0;
     lcd_rs=1; 
    for (i=0; i \le 8; i++) { 
          lcd_sclk=0; 
          if(data1&0x80) lcd_sid=1; 
          else lcd_sid=0; 
          lcd_sclk=1; 
         data1 \leq 1;
     } 
     lcd_cs1=1; 
}
```
void initial\_lcd() { reset=0;  $delay(100)$ ; reset=1;  $delay(100)$ ; transfer command  $lcd(0x30)$ ; //EXT=0 transfer command  $lcd(0x94)$ ; //Sleep out transfer command  $lcd(0x31)$ ; //EXT=1 transfer command  $lcd(0xD7)$ ; //Autoread disable transfer data  $lcd(0X9F)$ ; // transfer\_command\_lcd(0x32); //Analog SET transfer data  $lcd(0x00)$ ; //OSC Frequency adjustment transfer\_data\_lcd(0x01); //Frequency on booster capacitors->6KHz transfer data  $lcd(0x03)$ ; //Bias=1/11 transfer\_command\_lcd(0x20); // Gray Level transfer data  $lcd(0x01)$ ; transfer data  $lcd(0x03)$ ; transfer\_data\_lcd(0x05); transfer\_data\_lcd(0x07); transfer data  $lcd(0x09)$ ; transfer data  $lcd(0x0b)$ ; transfer data  $lcd(0x0d)$ ; transfer\_data\_lcd(0x10); transfer data  $lcd(0x11);$  transfer\_data\_lcd(0x13); transfer data  $lcd(0x15)$ ; transfer data  $lcd(0x17)$ ; transfer data  $lcd(0x19)$ ; transfer data  $lcd(0x1b)$ ; transfer\_data\_lcd(0x1d); transfer data lcd(0x1f); transfer command  $lcd(0x30)$ ; //EXT=0 transfer\_command\_lcd(0x75); //Page Address setting transfer data  $lcd(0X00)$ ; // XS=0 transfer data  $lcd(0X14)$ ; // XE=159 0x28 transfer\_command\_lcd( $0x15$ ); //Clumn Address setting transfer data  $lcd(0X00)$ ; // XS=0 transfer data  $lcd(0Xff)$ ; // XE=256 transfer command  $lcd(0xBC)$ ; //Data scan direction transfer data  $lcd(0x00)$ ; //MX.MY=Normal transfer data lcd(0xA6); transfer command  $lcd(0xCA)$ ; //Display Control transfer data  $lcd(0X00)$ ; // transfer\_data\_lcd(0X9F); //Duty=160 transfer data  $lcd(0X20)$ ; //Nline=off transfer command  $lcd(0xF0)$ ; //Display Mode transfer data  $lcd(0X10)$ ; //10=Monochrome Mode,11=4Gray transfer command  $lcd(0x81)$ ; //EV control transfer data  $lcd(0x3a)$ ; //VPR[5-0] transfer data  $lcd(0x03)$ ; //粗调对比度

```
transfer command lcd(0x20); //Power control
    transfer data lcd(0x0B); //D0=regularor ; D1=follower ; D3=booste, on:1 off:0
    delay_us(100);transfer command lcd(0xAF); //Display on
} 
/*写 LCD 行列地址: X 为起始的列地址, Y 为起始的行地址, x total,y total 分别为列地址及行地址的起点到
终点的差值 */ 
void lcd address(int x, int y, x total, y total)
{ 
    x=x-1:
    y=y+7;
    transfer command lcd(0x15); //Set Column Address
    transfer data lcd(x);
    transfer data lcd(x+x \text{ total}-1);transfer command lcd(0x75); //Set Page Address
    transfer data lcd(y);
    transfer data lcd(y+y total-1);
    transfer command lcd(0x30);
     transfer_command_lcd(0x5c); 
} 
/*清屏*/ 
void clear_screen() 
{ 
     int i,j; 
     lcd_address(0,0,256,17); 
    for (i=0; i<17; i++) { 
        for(j=0;j\leq 256;j++)\left\{ \begin{array}{c} 1 & 1 \\ 1 & 1 \end{array} \right\}transfer data lcd(0x00);
 } 
     } 
} 
void test(int x,int y) 
{ 
    int i, j;
    lcd address(x, y, 256, 16);
    for (i=0; i<16; i++) { 
        for (j=0; j<256; j++) { 
            transfer data lcd(0xff);
 } 
     } 
} 
//写入一组 16x16 点阵的汉字字符串(字符串表格中需含有此字) 
//括号里的参数:(页,列,汉字字符串)
```
void display string  $16x16$  (uchar column, uchar page, uchar \*text)

```
uchar i, j, k;
    uint address; 
   j=0;while(text[j]!= '\0') { 
        i=0; 
       address=1; 
       while(Chinese_text_16x16[i]> 0x7e) 
        { 
          if(Chinese_test_16x16[i] == text[j])\{if(Chinese_test_16x16[i+1] == text[j+1])\{ address=i*16; 
                  break; 
 } 
 } 
          i +=2;
       } 
       if(column>255) 
        { 
           column=0; 
           page+=2; 
 } 
       if(address !=1) 
        { 
           lcd_address(column,page,16,2); 
          for (k=0; k<2; k++)\{for (i=0; i<16; i++)\{ transfer_data_lcd(Chinese_code_16x16[address]); 
                  address++; 
 } 
 } 
          j +=2;
       } 
       else 
        { 
           lcd_address(column,page,16,2); 
          for (k=0; k<2; k++)\{for (i=0; i<16; i++)\{ transfer_data_lcd(0x00); 
 } 
 } 
           j++; 
       } 
       column+=16; 
    } 
    int i,j; 
   lcd\_address(x, y, 32, 4);
```
{

}

{

```
for (i=0; i \le 4; i++) { 
         for (j=0; j<32; j++) { 
              transfer data lcd(*dp);
             dp++; } 
     } 
} 
/*显示 48*48 点阵的汉字或图像*/ 
void disp_48x48(int x, int y, char *dp)
{ 
     int i,j; 
    lcd\_address(x, y, 48, 6);for (i=0; i<6; i++) { 
         for (j=0; j\le 48; j++) { 
               transfer_data_lcd(*dp); 
             dp++; } 
     } 
} 
/*显示 64*48 点阵的汉字或图像*/ 
void disp_64x48(int x, int y, char *dp)
{ 
     int i,j; 
    lcd\_address(x, y, 55, 6);for (i=0; i \leq 6; i++) { 
         for (j=0; j\leq 55; j++) { 
              transfer data lcd(*dp);
              dp++;
 } 
     } 
} 
/*显示 196*96 点阵的图像*/ 
void disp_192x96(int x, int y, char *dp)
{ 
     int i,j; 
     lcd_address(x,y,192,12); 
    for (i=0; i<12; i++) { 
         for (j=0; j<192; j++) { 
               transfer_data_lcd(*dp); 
             dp++;
          } 
     } 
} 
1/--void main ()
```
{

```
initial lcd(); http://对液晶模块进行初始化设置
  while(1) { 
     clear screen(); //清屏
     disp 192x96(1,1,bmp1); //显示一幅 240*160 点阵的黑白图。
      waitkey(); 
     clear screen(); //清屏
     disp 192x96(1,1,bmp2); //显示一幅 240*160 点阵的黑白图。
      waitkey(); 
     clear screen(); //清屏
     disp 192x96(1,1,bmp3); //显示一幅 240*160 点阵的黑白图。
      waitkey(); 
     clear screen(); //清屏
      disp_192x96(1,1,bmp4); //显示一幅 240*160 点阵的黑白图。 
      waitkey(); 
     clear screen();
     disp 64x48(5,1,bmp5);
     disp 64x48(69,1,bmp6);
     disp 64x48(133,1,bmp7);
     disp 64x48(5,7,bmp8);
     disp 64x48(69,7,bmp9);
     disp_64x48(133, 7, bmp10);
      waitkey(); 
     clear screen(); //清屏
     disp 32x32(16,1, jing2);
     disp 32x32((32*1+16),1,1ian2);
      disp_32x32((32*2+16),1,xun2); 
     disp 32x32((32*3+16),1,dian2);
     disp 32x32((32*4+16),1,zi2); waitkey(); 
display_string_16x16(1,5,"深圳市 研电子有限公司");
      waitkey(); 
   }
```
## 并行接口:

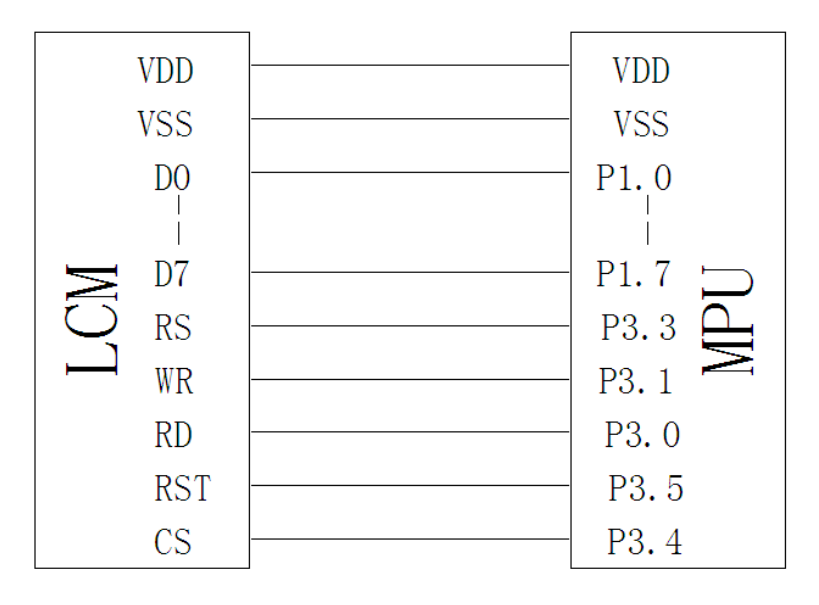

#### 图 9.并行接口

## 更新日期:2015-5-26

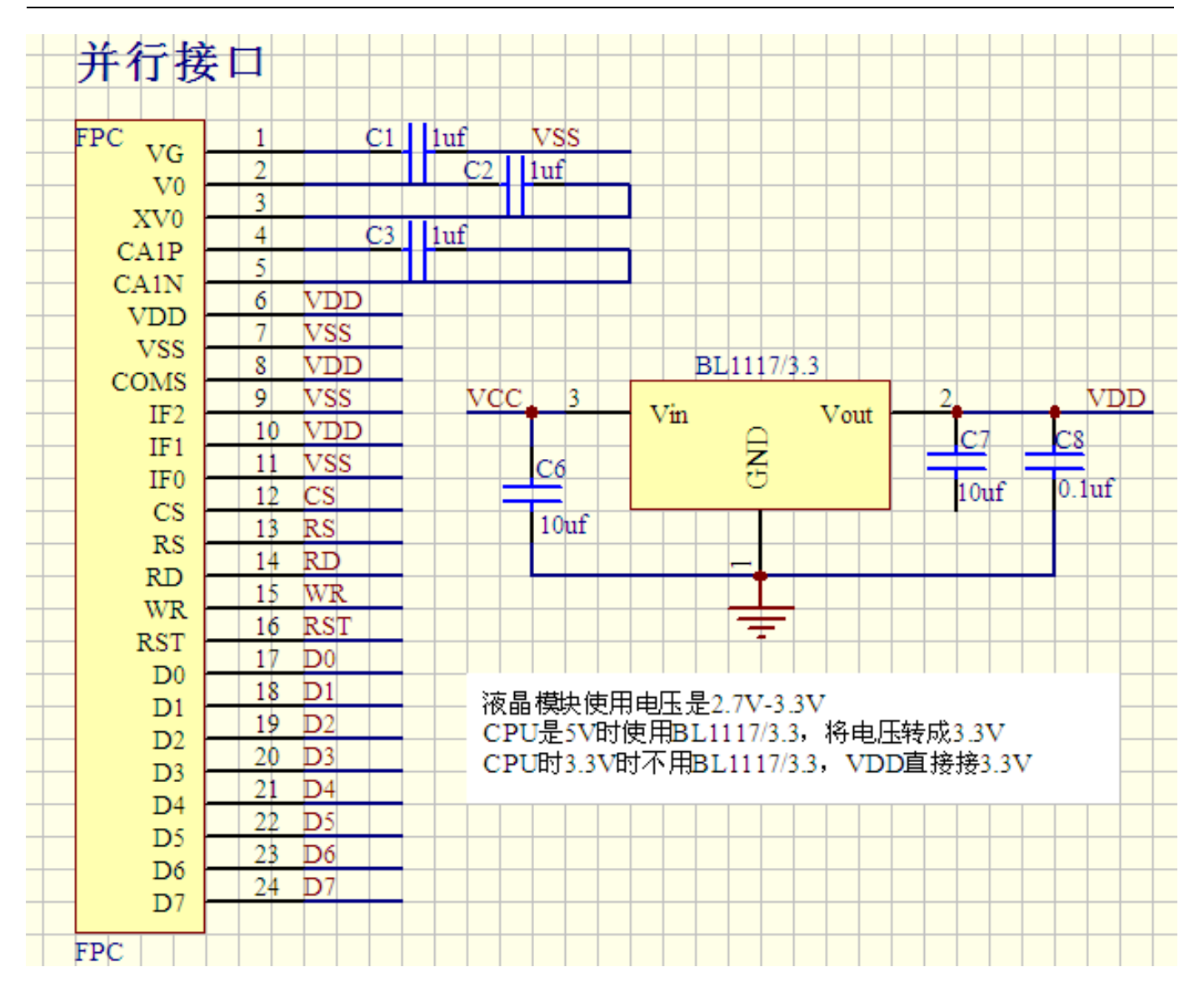

## 7.5.3、以下为并行接口方式范例程序 与串行方式相比较,只需改变接口顺序以及传送数据、传送命令这两个函数即可:

#include  $\langle$ reg52.H $\rangle$  $\#$ include  $\langle$ intrins.h> #include <chinese\_code.h>

sbit cs1=P3^4; /\*3.4 接口定义\*/ sbit reset=P3^5; /\*3.3 接口定义\*/ sbit rs=P3^3; /\*接口定义\*/ sbit rd=P3^0; /\*接口定义\*/ sbit wr=P3^1; /\*接口定义。另外 P1.0~1.7 对应 DB0~DB7\*/ sbit key=P2^0; /\*按键接口,P2.0 口与 GND 之间接一个按键\*/

//=============transfer command to LCM===============

```
void transfer_command_lcd(int data1) 
{ 
     \mathtt{cs1=0} ;
     rs=0; 
     rd=0; 
      delay_us(1); 
     wr=0; P1=data1; 
      rd=1; 
      delay_us(1); 
     cs1=1; rd=0; 
} 
//-----------transfer data to LCM--------------- 
void transfer_data_lcd(int data1) 
{ 
     cs1=0;
     rs=1; 
      rd=0; 
      delay_us(1); 
     wr=0; P1=data1; 
      rd=1; 
     delay us(1);
     cs1=1; rd=0; 
}
```
## IIC 接口:

|    | <b>VDD</b> | <b>VDD</b>        |
|----|------------|-------------------|
|    | <b>VSS</b> | <b>VSS</b>        |
| దే | <b>RST</b> | P <sub>1</sub> .  |
|    | <b>SDA</b> | P <sub>1</sub> .2 |
|    | <b>SCK</b> | 3                 |

图:10.IIC 接口

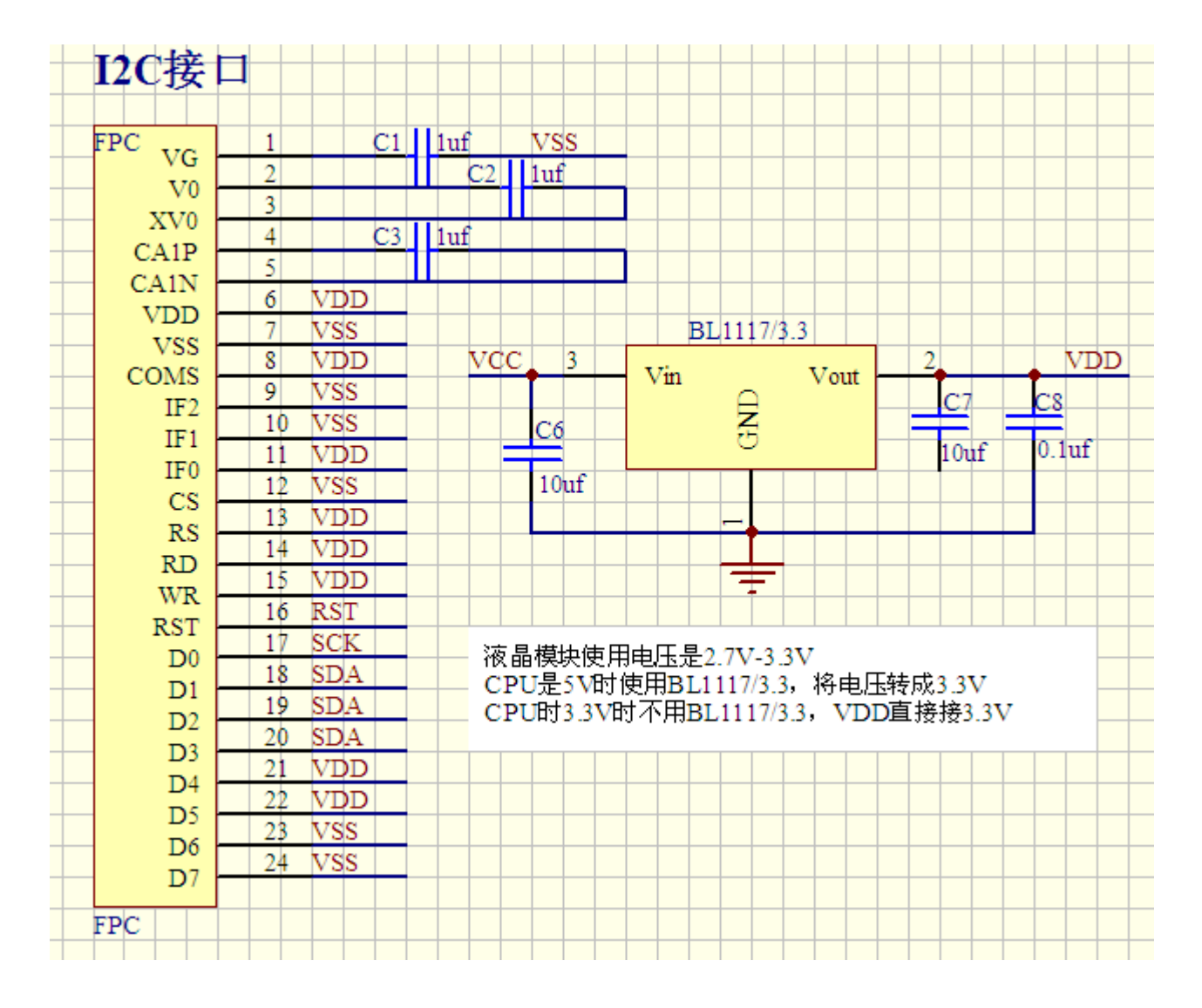

## 7.5.4、以下为 IIC 接口方式范例程序 与串行方式相比较,只需改变接口顺序以及传送数据、传送命令这两个函数即可:

/\* 液晶模块型号:19296C380 IIC 接口 驱动 IC 是:ST75256

\*/ #include <reg52.H> #include <intrins.h> #include <chinese code.h>

sbit reset=P1^1; sbit scl=P1^3; sbit sda=P1^2; sbit key=P2^0;

#define uchar unsigned char #define uint unsigned int

```
void transfer(int data1) 
{ 
     int i; 
    for (i=0; i<8; i++) { 
        scl=0;
         if(data1&0x80) sda=1; 
         else sda=0; 
        sc1=1;
        sc1=0;
         data1=data1<<1; 
    } 
         sda=0; 
        sc1=1;
        sc1=0;
} 
void start_flag() 
{ 
     scl=1; /*START FLAG*/ 
     sda=1; /*START FLAG*/ 
     sda=0; /*START FLAG*/ 
} 
void stop_flag() 
{ 
     scl=1; /*STOP FLAG*/ 
     sda=0; /*STOP FLAG*/ 
     sda=1; /*STOP FLAG*/ 
} 
//写命令到液晶显示模块 
void transfer_command(uchar com) 
{ 
    start flag();
    transfer(0x78);
    transfer(0x80);
     transfer(com); 
    stop flag();
} 
//写数据到液晶显示模块 
void transfer_data(uchar dat) 
{ 
    start flag();
     transfer(0x78); 
     transfer(0xC0); 
     transfer(dat); 
     stop_flag(); 
}
```